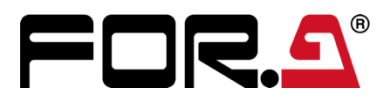

インストレーション ガイド

# HVS-6000ME

## HVS-6000MV

### HVS-6000SDI-EX

# HVS-6000SDO

# HVS-6000IP-8IO

2<sup>nd</sup> Edition

**株式朋栄** 

### 開梱および確認

このたびは、HVS-6000 のオプション基板をお買い上げ頂きまして、誠にありがとうございます。構成表を参照し、品物 に間違いがないかどうかご確認ください。万一、品物に損傷があった場合は、直ちに運送業者にご連絡ください。品物 に不足や間違いがあった場合は、販売代理店までご連絡ください。

#### ◆ **構成表**

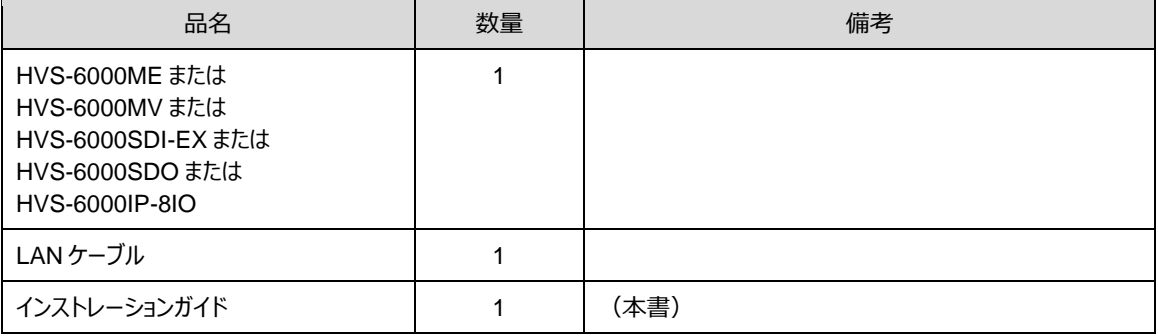

◆ **必要な工具**

マイナスドライバー

### <span id="page-2-0"></span>1. 実装スロットの確認

#### ◆ **HVS-6000ME**

HVS-6000ME は HVS-6000 用の M/E/DSK 拡張カードです。標準構成では、2 枚実装されており、オプションとし て、最大 2 枚インストールできます。M/E スロット搭載時は M/E 拡張、OPTION スロット搭載時は DSK 拡張します。

### ◆ **HVS-6000MV**

HVS-6000MV は HVS-6000 用のマルチビュー映像出力増設カードです。オプションとして、最大 1 枚インストールで きます。HVS-6000MV を組み込むことで、4 チャンネル (MV1-MV4) のマルチビュー映像出力を増設でき、入力映像 や合成出力映像を監視できます。

#### ◆ **HVS-6000SDI-EX**

HVS-6000SDI-EX は HVS-6000 用の 12G-SDI 入力拡張カード (I/O スロット用)です。オプションとして、最大 2 枚 インストールできます。

#### ◆ **HVS-6000SDO**

HVS-6000SDO は HVS-6000 用の 12G-SDI 出力拡張カードです。標準構成では、2 枚実装されており、オプショ ンとして、最大 2 枚インストールできます。

#### ◆ **HVS-6000IP-8IO**

HVS-6000IP-8IO は HVS-6000 用の IP 入出力拡張カードです。I/O スロットに搭載し、オプションとして、最大 2 枚 インストールできます。

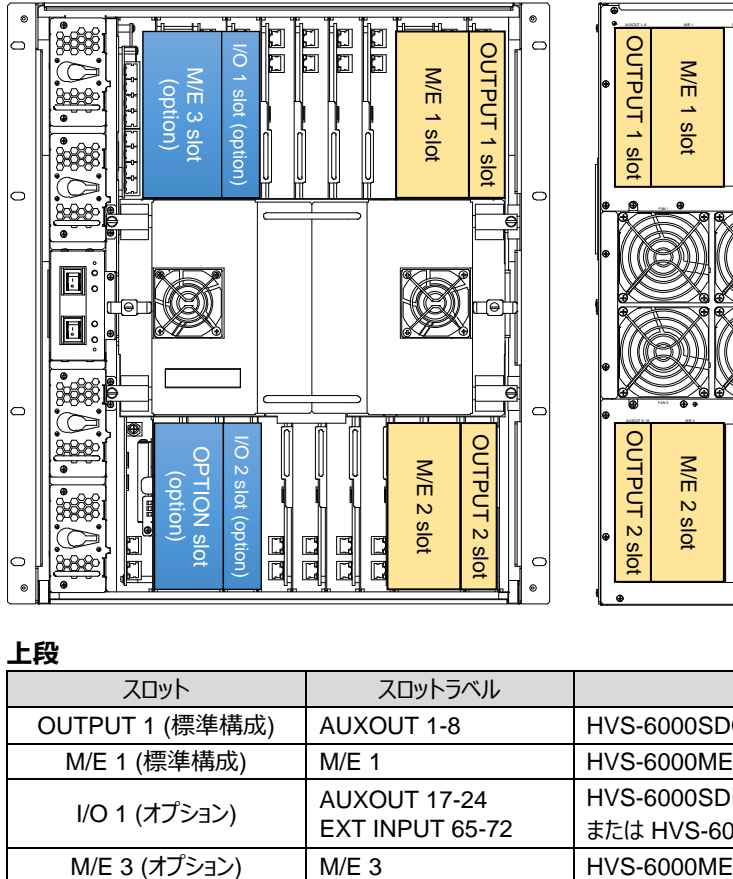

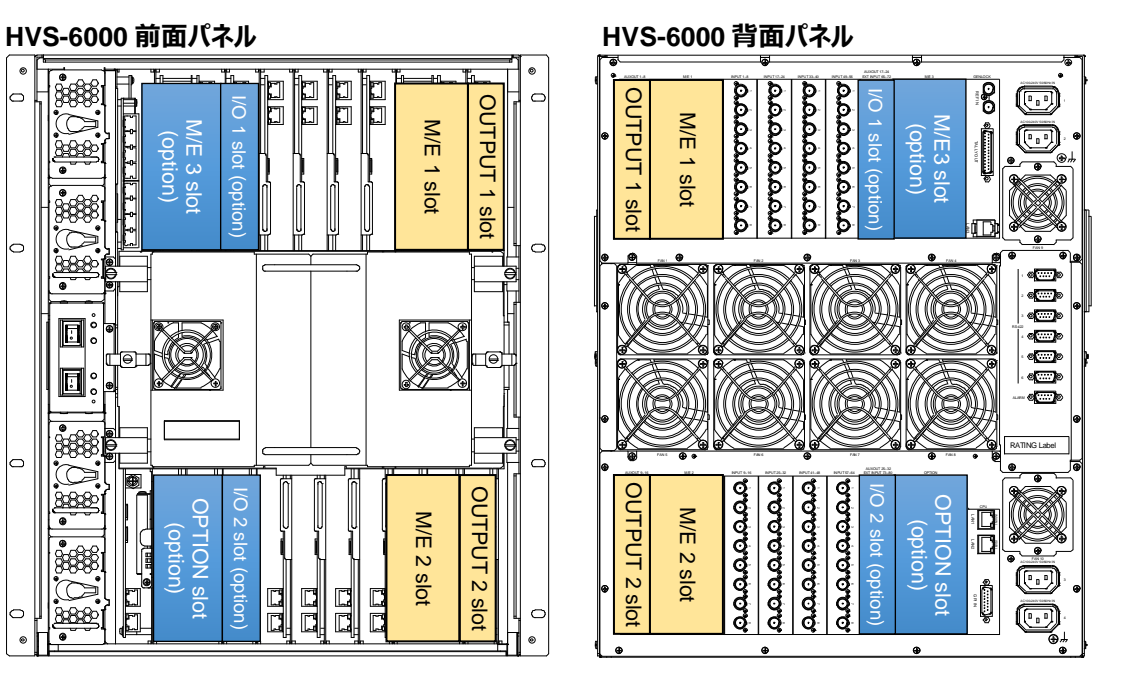

#### **上段**

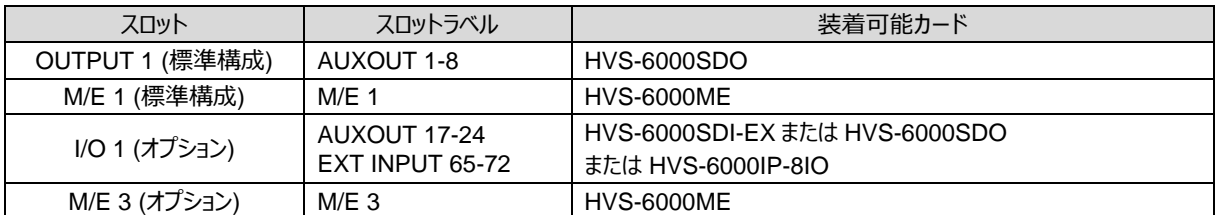

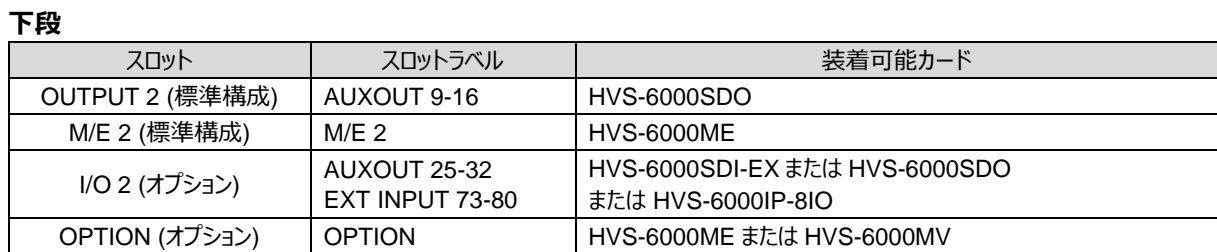

### 2. 新規インストール/交換手順

基板を新規インストールする場合や交換する場合は、本章を参考に作業してください。 スロット位置は「[1.](#page-2-0) [実装スロットの確認」](#page-2-0)を参照してください。

例として HVS-6000SDO を I/O 1 スロットへインストールする手順を説明します。

- (1) HVS-6000 の前面にある電源スイッチを OFF にします。
- (2) POWER ランプがオレンジ点灯しているのを確認してから、背 面の電源コードを外します。

基板交換を行う場合は、交換する基板に 接続している BNC ケーブルもすべて外してください。

(3) 前面パネルの四隅にある固定ネジ 4 つを完全に緩め、前面パ ネルを外します。

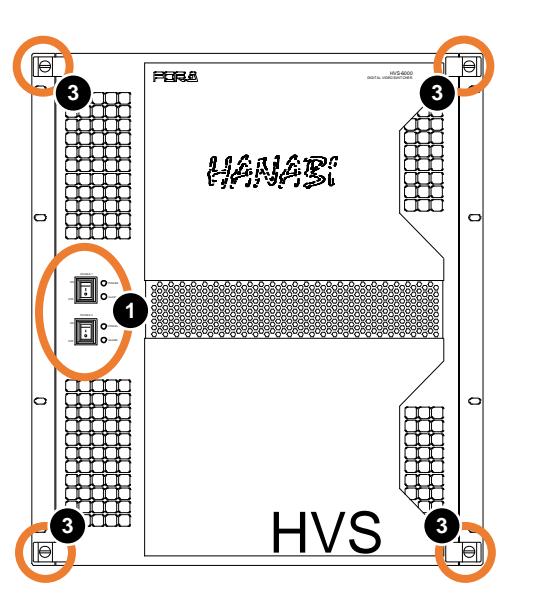

- (4) すべての基板の LAN ポートからLAN ケーブルを外します。
- (5) **LAN ケーブル固定金具**の向きを縦にして、LAN ケーブル の束を外します。

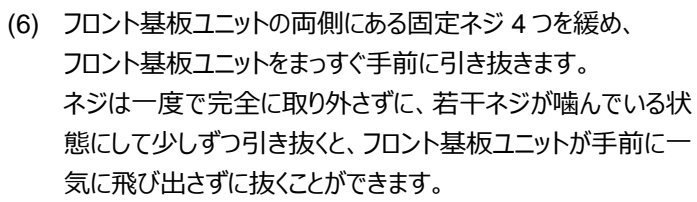

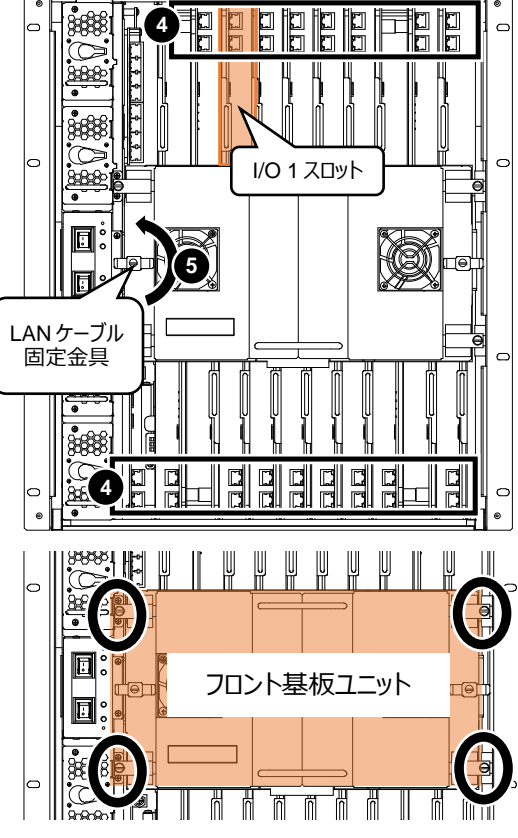

**注意**

フロント基板ユニットは取り外し時にコネクターを破損しやすいため、十分注意して作業してください。

- (7) ブランクパネルまたは、交換前の HVS-6000SDO の**固定 ネジ**を完全に緩め、ブランクパネルの取っ手を持ち、手前 に引き抜きます。
- (8) HVS-6000SDO を I/O1 スロットの上下のレールに嵌める ように挿入します。最後まで押し込みます。
- ※ 基板の向きに注意して挿入してください。

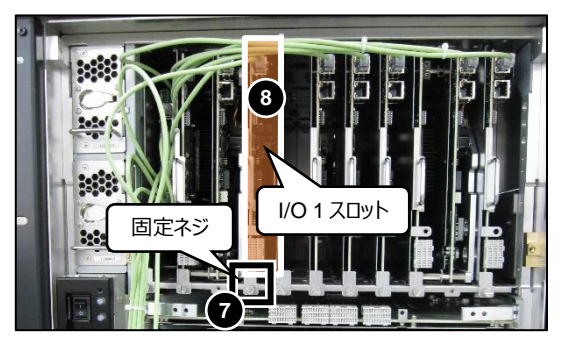

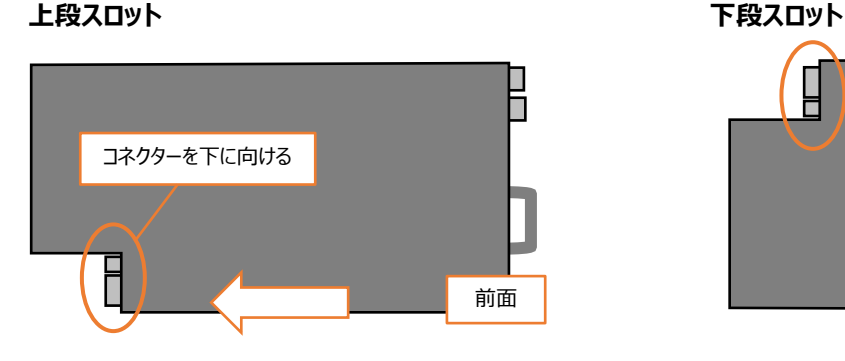

- (9) (8)で挿入した HVS-6000SDO の固定ネジを締めます。
- (10) 付属の LAN ケーブルの片側とハブの空いているポートを接続 します。
- (11) (6)で外したフロント基板ユニットを取り付けます。
- (12) (4)で外した LAN ケーブルを元に戻します。 各基板には、2 つの LAN ポートがあります。 下記のとおりに LAN ケーブルを挿します。
	- MU\_CPU 基板 (下段左端):上下の LAN ポート
	- 上段の基板:上側の LAN ポート
	- 下段の基板:下側の LAN ポート
- (13) **LAN ケーブル固定金具**の裏に LAN ケーブルをまとめます。**LAN ケーブル固定金具**を横向きにして、LAN ケー ブルを固定します。
- (14) 前面パネルを取り付けます。
- (15) HVS-6000 背面の電源コードを差し、前面にある電源スイッチを ON にします。
- (16) OU で[SETUP > STATUS > VERSION > MU IN/OUT] メニューを開き、**バージョン**が表示されていることを 確認します。(「[2-1.](#page-6-0) [バージョン確認」](#page-6-0)参照)

以上で作業は完了です。

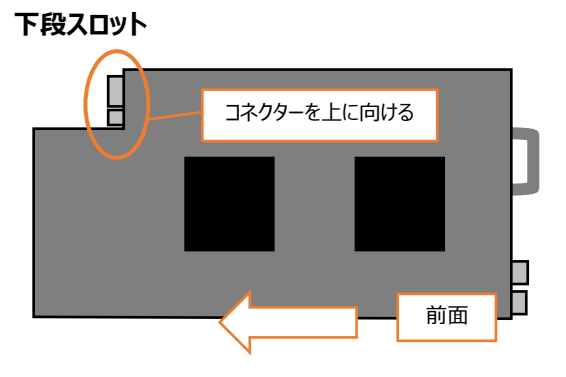

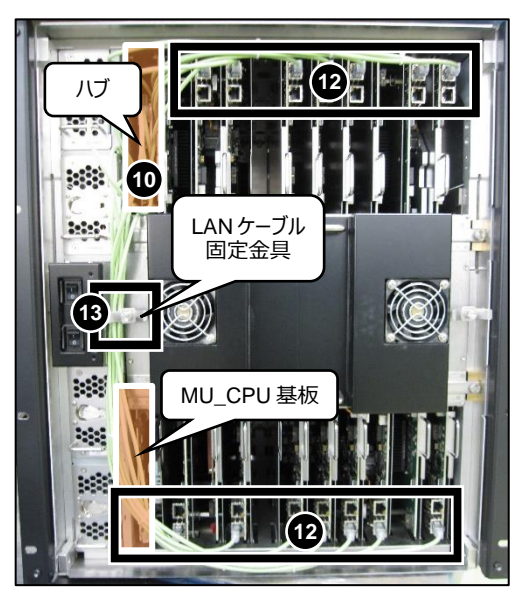

#### <span id="page-6-0"></span>◆ **HVS-6000SDI-EX / HVS-6000SDO / HVS-6000IP-8IO**

OU で[SETUP > STATUS > VERSION > MU IN/OUT] メニューを開き、基板を装着したスロットに基板のバ ージョン表示がある (基板が正しく認識されている) ことを確認します。

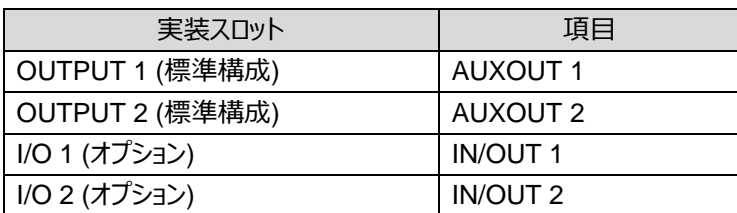

#### ◆ **HVS-6000ME / HVS-6000MV**

OU で[SETUP > STATUS > VERSION > MU M/E] メニューを開き、基板を装着したスロットに基板のバージ ョン表示がある (基板が正しく認識されている) ことを確認します。

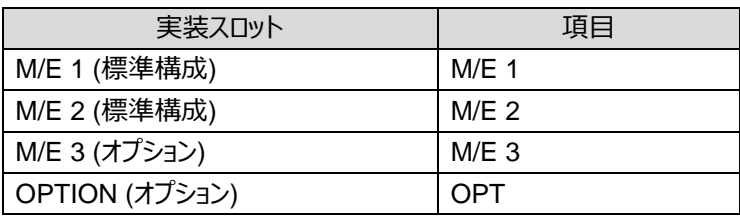

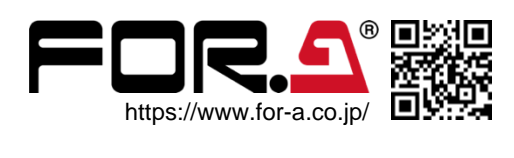

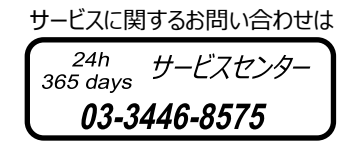